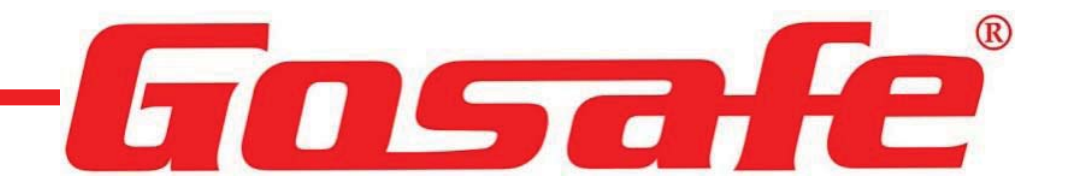

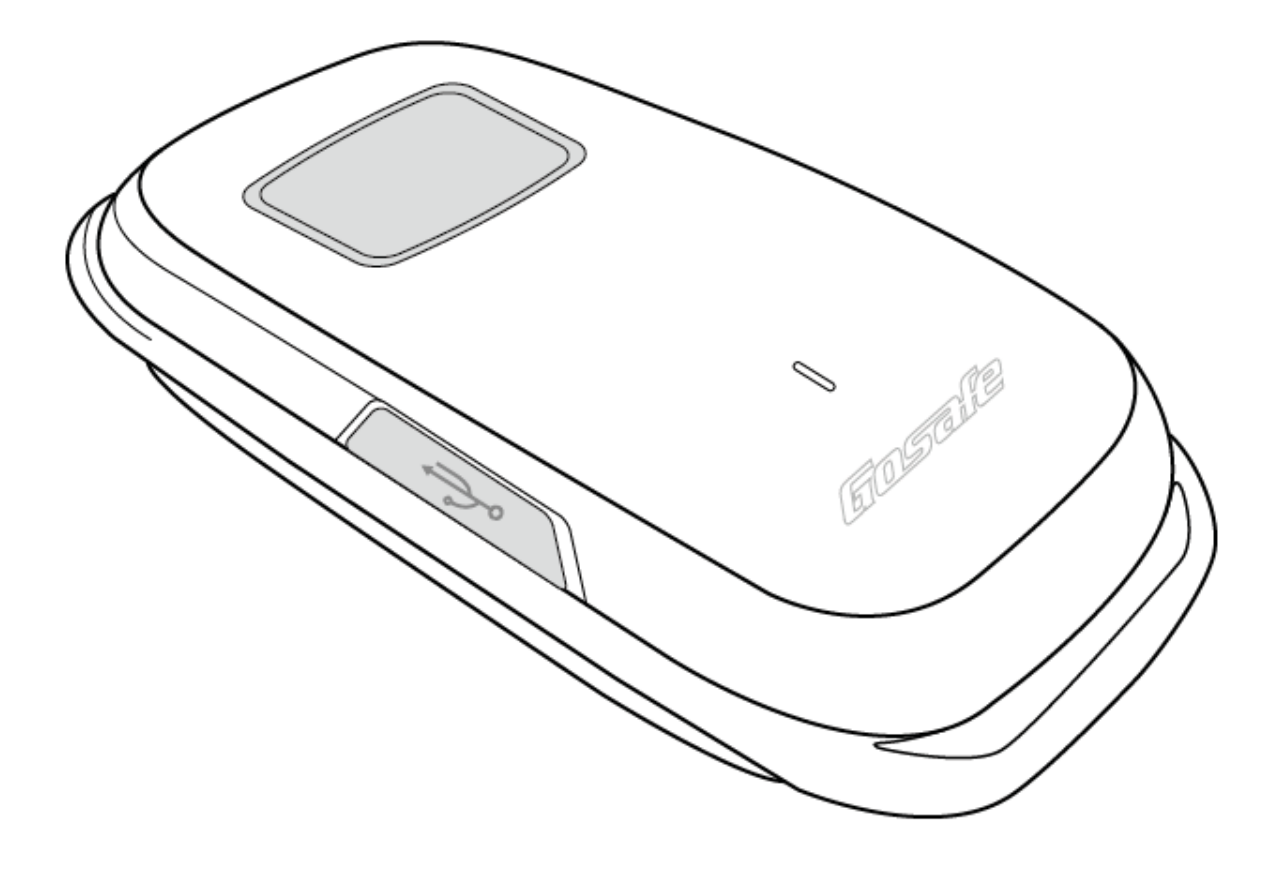

## **G2P User Manual v1.0 G2P User Manual v1.0**

Copyright © 2014 Gosafe

### LEGAL NOTICE

- ◆ Copyright © 2014 Gosafe.
- All rights reserved. Reproduction, transfer, distribution or storage of part or all of the contents in this document in any form without the prior written permission of Gosafe is prohibited.
- Other products and company names mentioned herein may be trademarks or trade names of their respective owners.

### **SAFFTY**

#### **Using connectors, ports, and buttons**

Never force a connector into a port or apply excessive pressure to a button, because this may cause damage that is not covered under the warranty. If the connector and port don't join with reasonable ease, they probably don't match. Check for obstructions and make sure that the connector matches the port and that you have positioned the connector correctly in relation to the port.

#### **Operating temperature**

G2P is designed to work in ambient temperatures between and stored in temperatures between -20 $\degree$ C to +50ć. G2P can be damaged and battery life shortened if stored or operated outside of these temperature ranges. Avoid exposing G2P to dramatic changes in temperature or humidity. When you're using G2P or charging the battery, it is normal for G2P to get warm.

#### **Explosive atmospheres**

Do not charge or use G2P in any area with a potentially explosive atmosphere, such as a fueling area, or in areas where the air contains chemicals or particles (such as grain, dust, or metal powders). Obey all signs and instructions.

#### **Radio frequency interference**

Observe signs and notices that prohibit or restrict the use of mobile phones (for example, in healthcare facilities or blasting areas). Although G2P is designed, tested, and manufactured to comply with regulations governing radio frequency emissions, such emissions from G2P can negatively affect the operation of other electronic equipment, causing them to malfunction. Turn off G2P or use Airplane Mode to turn off the G2P wireless transmitters when use is prohibited, such as while traveling in aircraft, or when asked to do so by authorities.

#### **Charging**

Charge G2P with the included USB cable, or with other third-party cables and power adapters that are compatible with USB 2.0, or power adapters compliant with one or more of the following standards: EN 301489-34, IEC 62684, YD/T 1591-2009, CNS 15285, ITU L.1000, or another applicable mobile phone power adapter interoperability standard.

# **Contents**

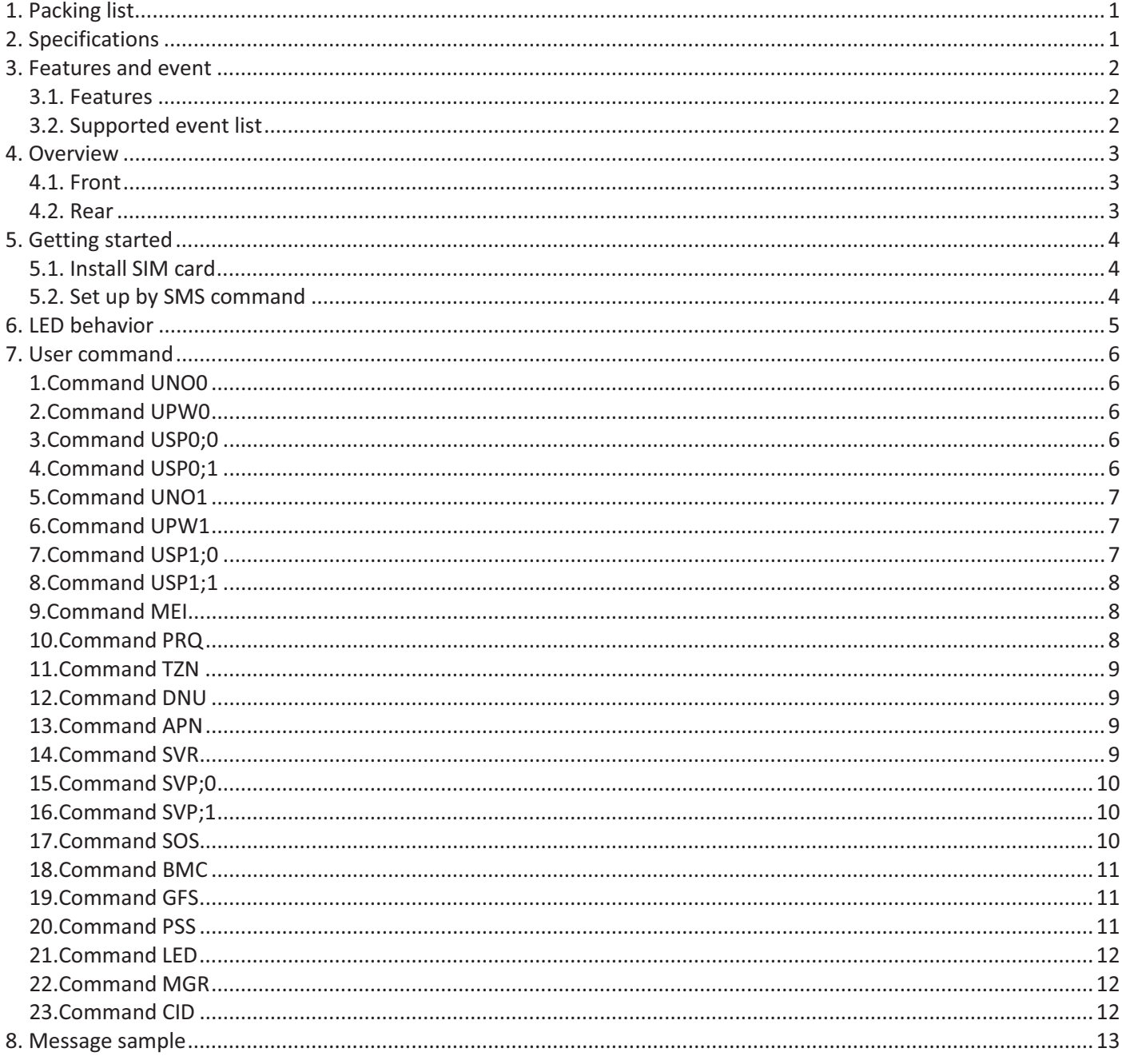

### 1. Packing list

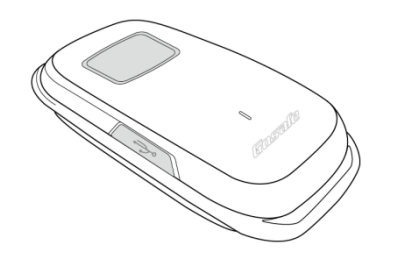

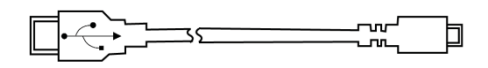

### 2. Specifications

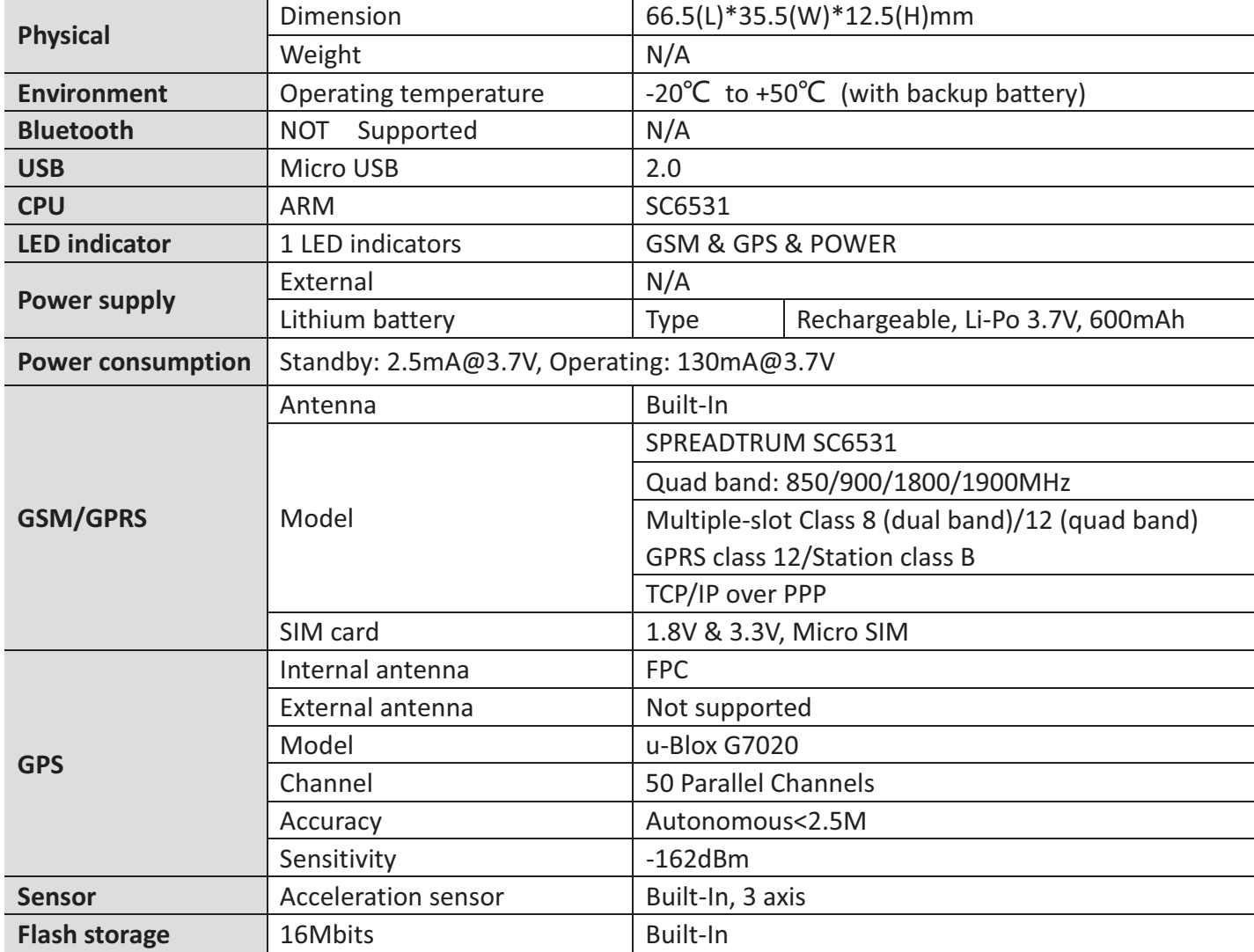

### 3. Features and event

#### **3.1. Features**

- $\checkmark$  SOS button to trigger instant SOS message
- $\checkmark$  Daily life water proof standard
- $\checkmark$  A-GPS supported
- $\checkmark$  Private activity hour mode
- $\checkmark$  Circular Geo fence supported
- $\checkmark$  Dynamic report interval on preset conditions
- $\checkmark$  Replaceable battery
- $\checkmark$  Mobile application & PC configuration utility
- $\checkmark$  Fall down detection

#### **3.2. Supported event list**

Tracker is capable to report below specific events instantly via GPRS/SMS channel as peer setting.

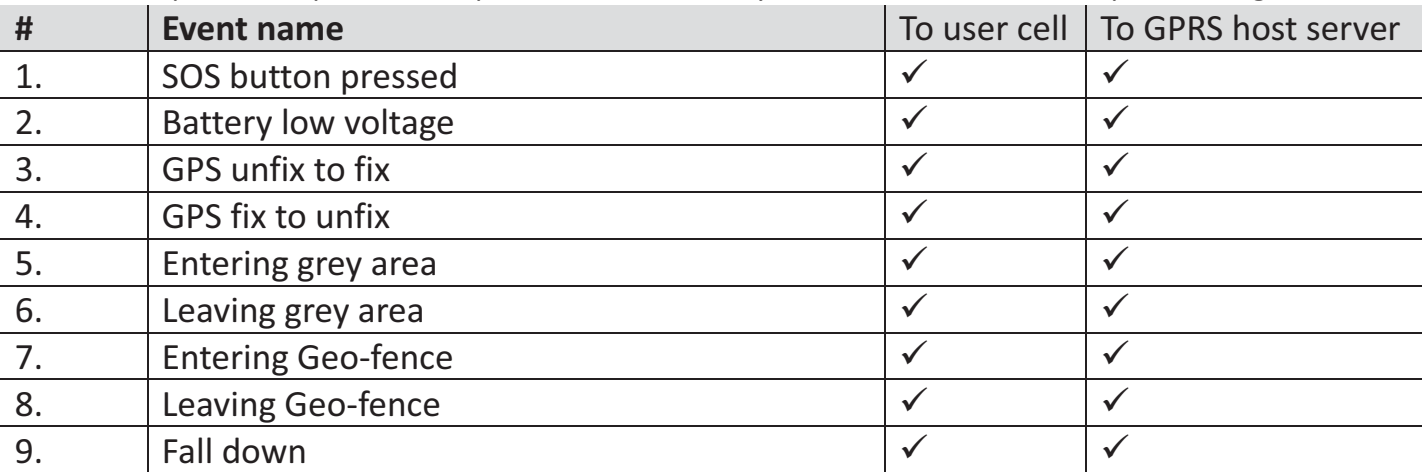

### 4. Overview

**4.1. Front** 

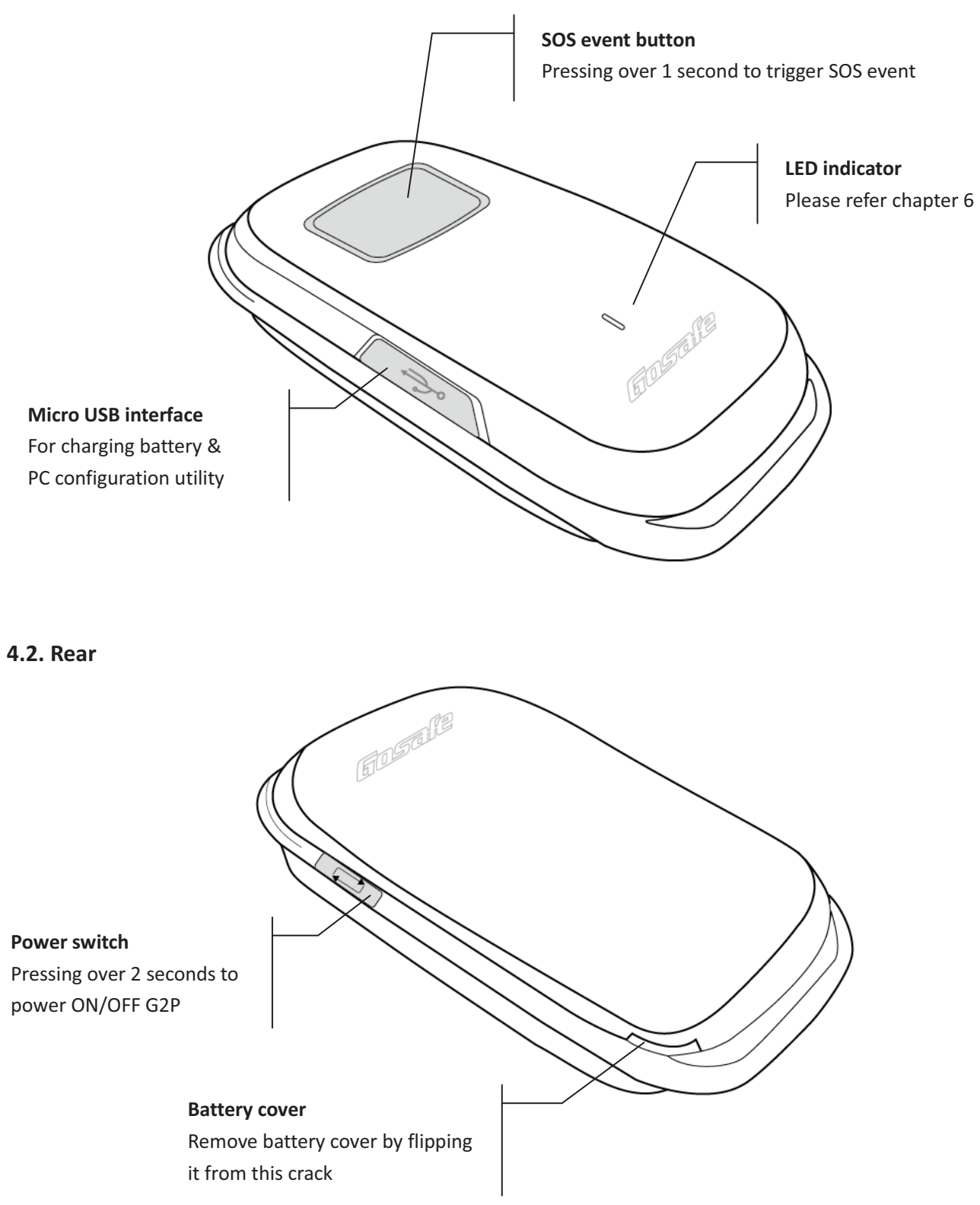

### 5. Getting started

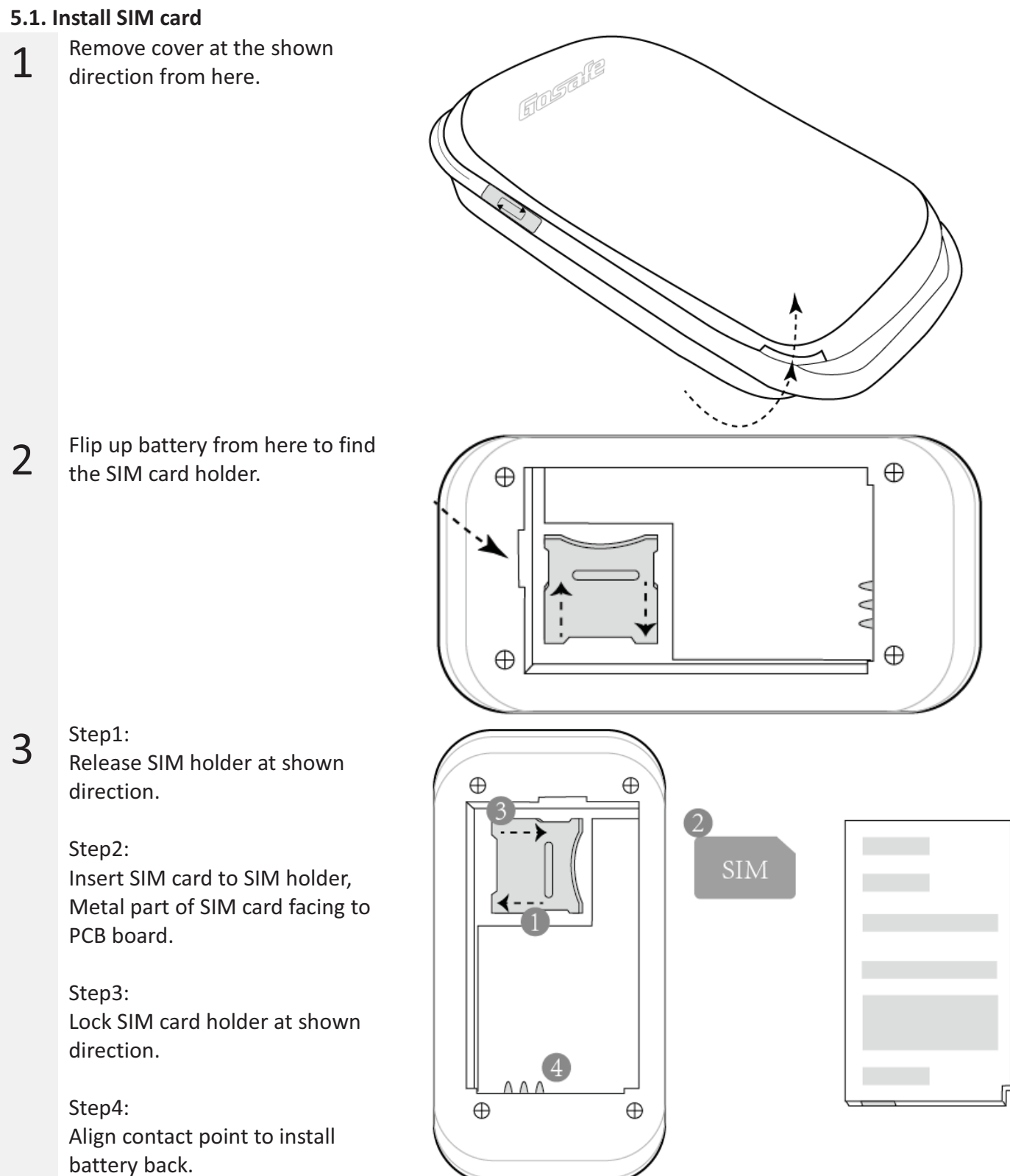

#### **5.2. Set up by SMS command**

Please refer chapter 7 "User command".

### 6. LED behavior

LED behavior is determined by command LED, by default (LED;300;10) it will acting as below, please refer command **LED** in chapter 7 for further information.

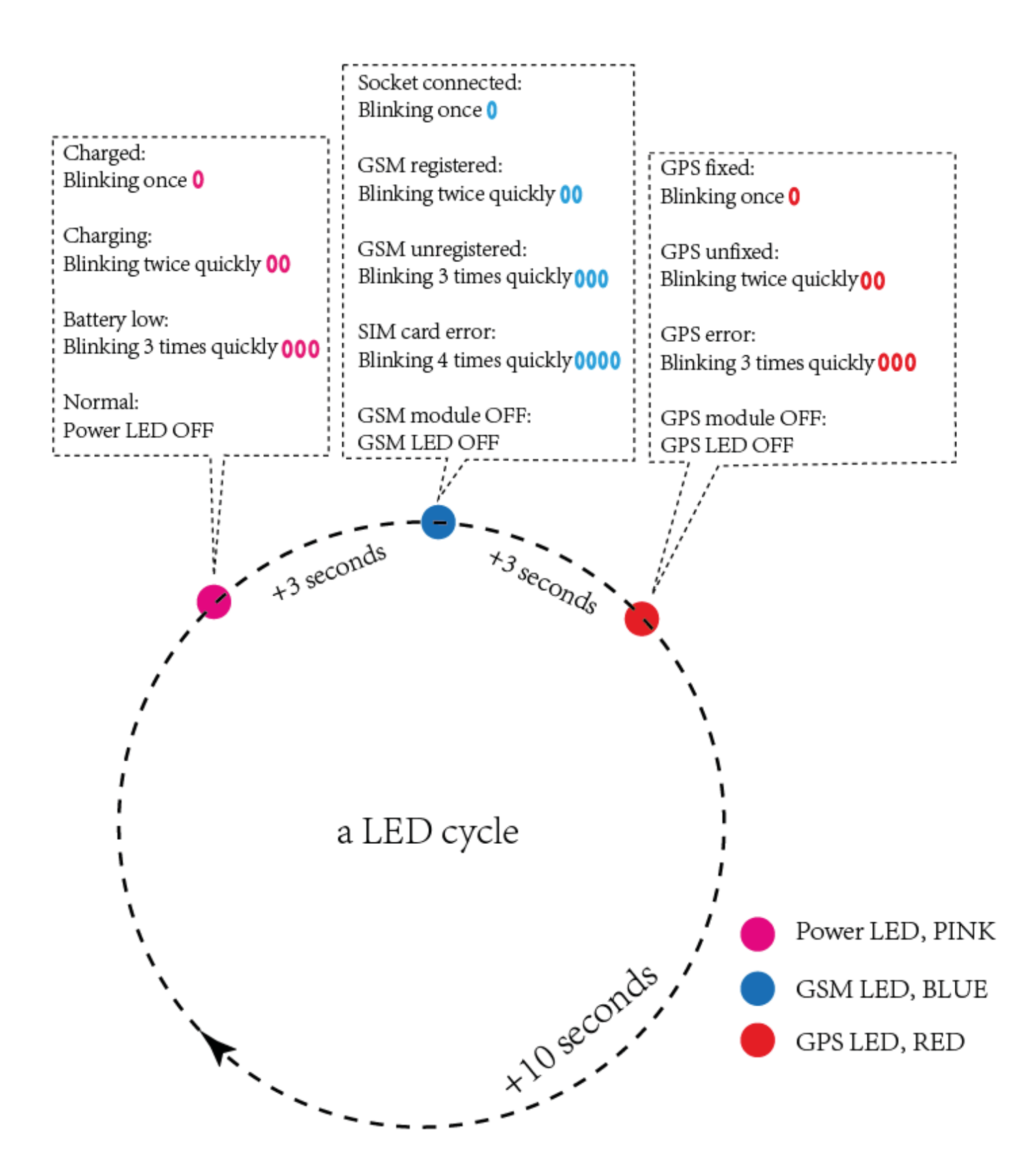

### 7. User command

#### **1.Command UNO0**

This command is to set user phone number#1 that has authority to interact with tracker.

Example:

Phone number: 13800138000, country code: +86

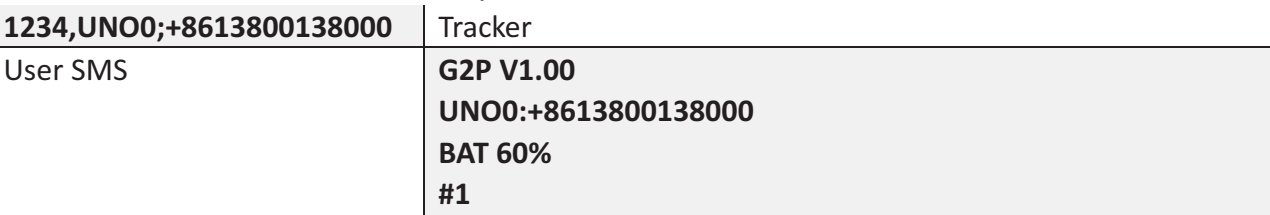

#### **2.Command UPW0**

This command is to change the default password 1234 for user phone number#1, 4 digits fixed.

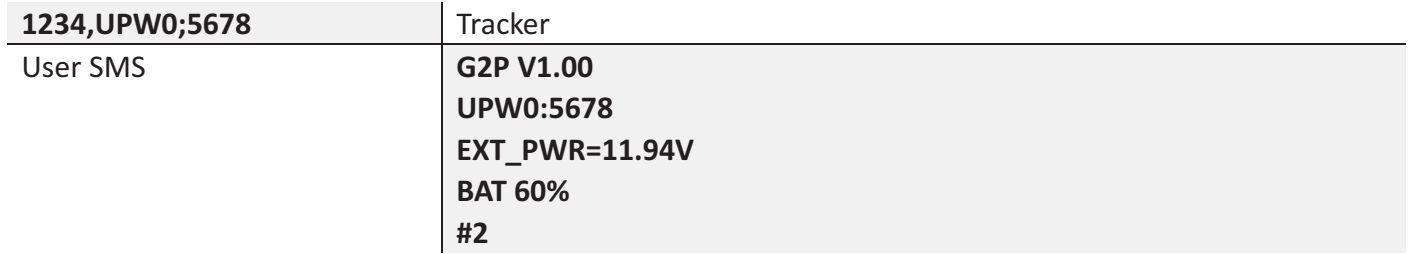

#### **3.Command USP0;0**

This command is to set report mode0 for user phone number#1

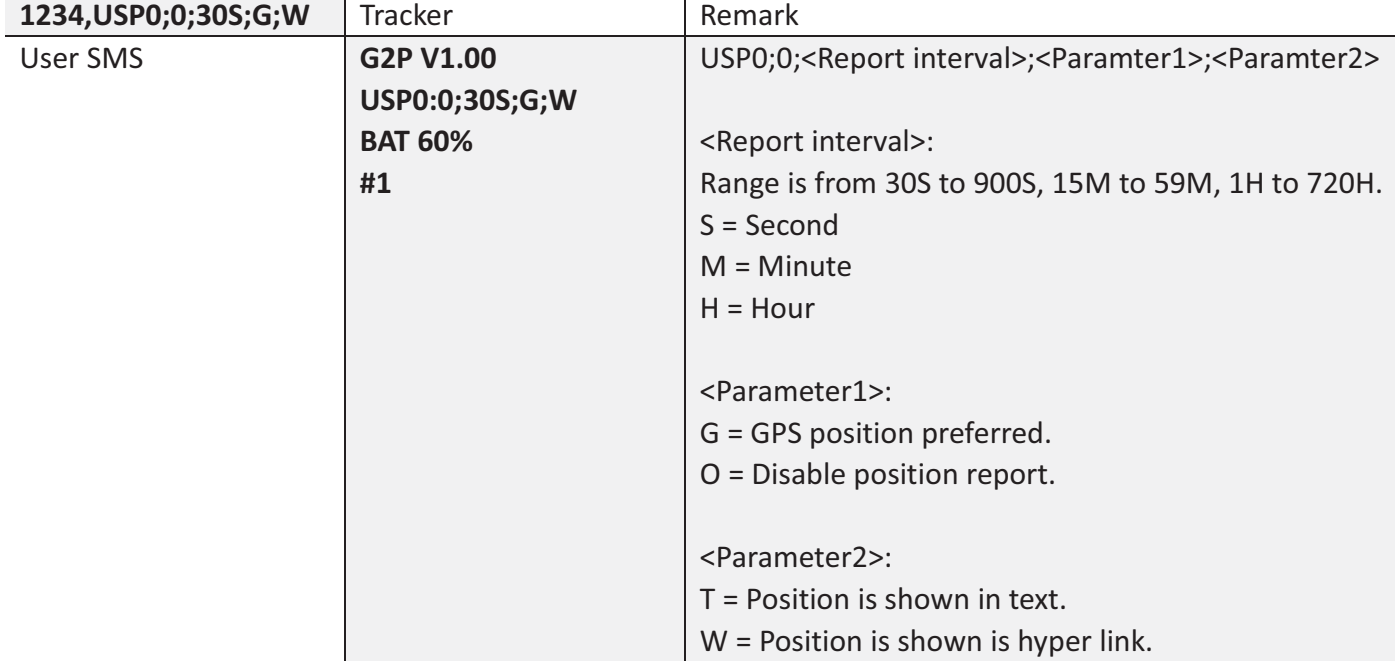

Note: O is letter.

#### **4.Command USP0;1**

This command is to set report mode1 for user phone number#1

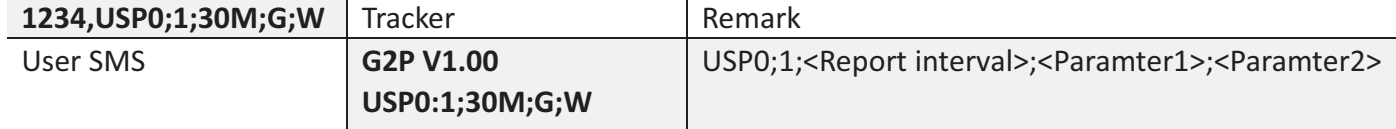

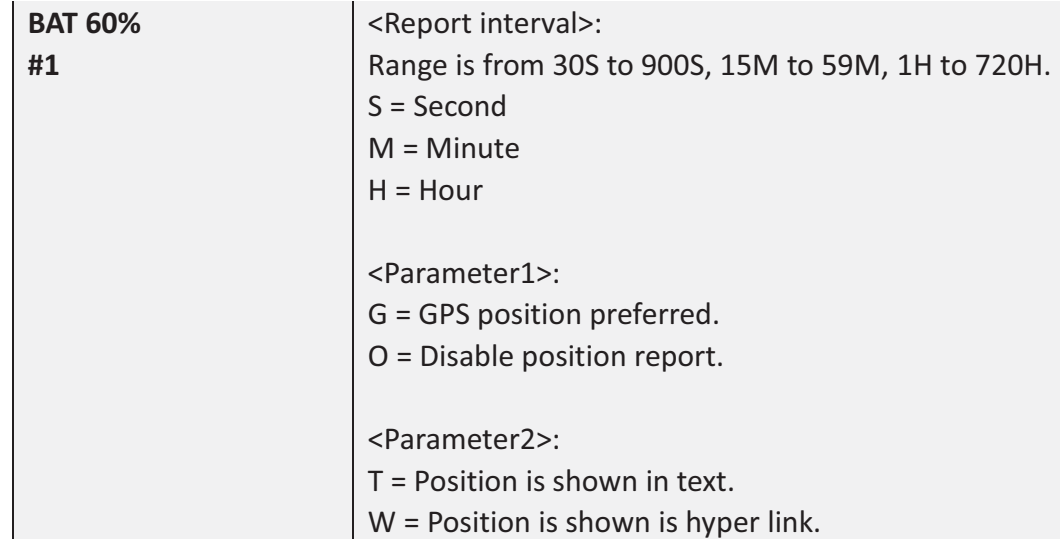

Note: O is letter.

#### **5.Command UNO1**

This command is to set user phone number#2 that has authority to interact with tracker. Example:

Phone number: 13800138000, country code: +86

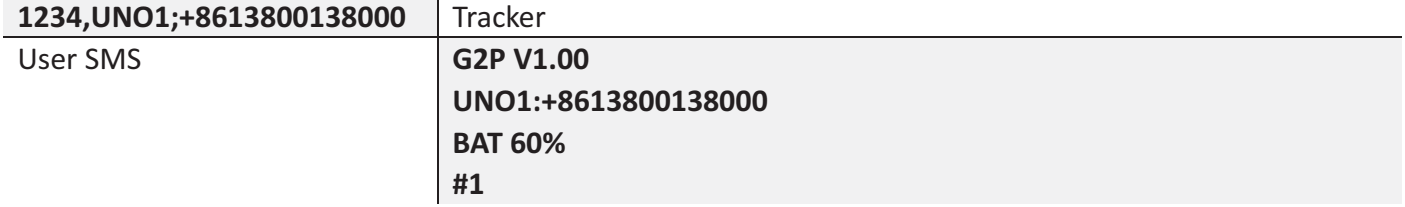

#### **6.Command UPW1**

This command is to change the default password 1234 for user phone number#2, 4 digits fixed.

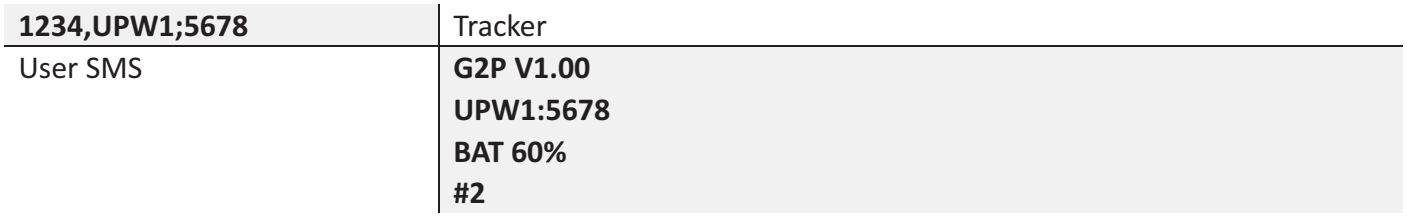

#### **7.Command USP1;0**

This command is to set report mode0 for user phone number#2

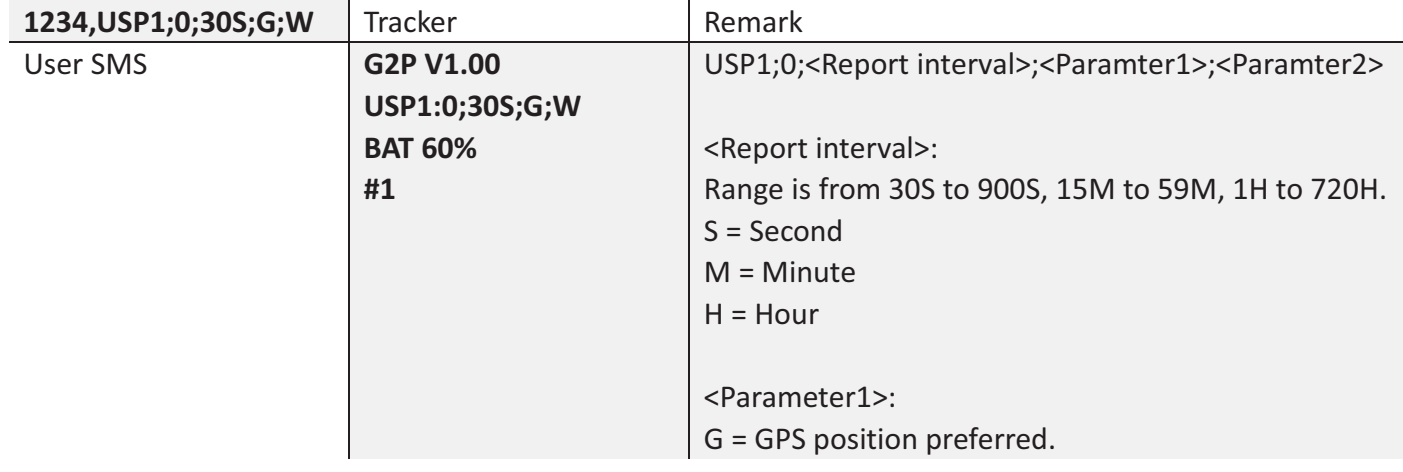

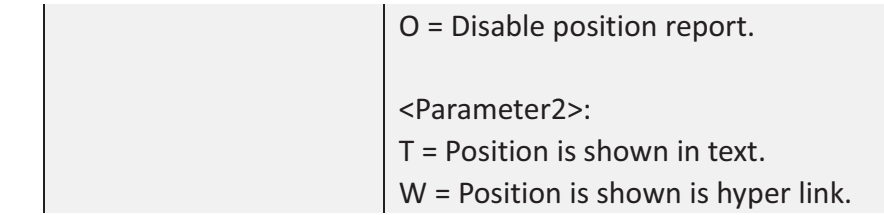

#### Note: O is letter.

#### **8.Command USP1;1**

This command is to set report mode1 for user phone number#2

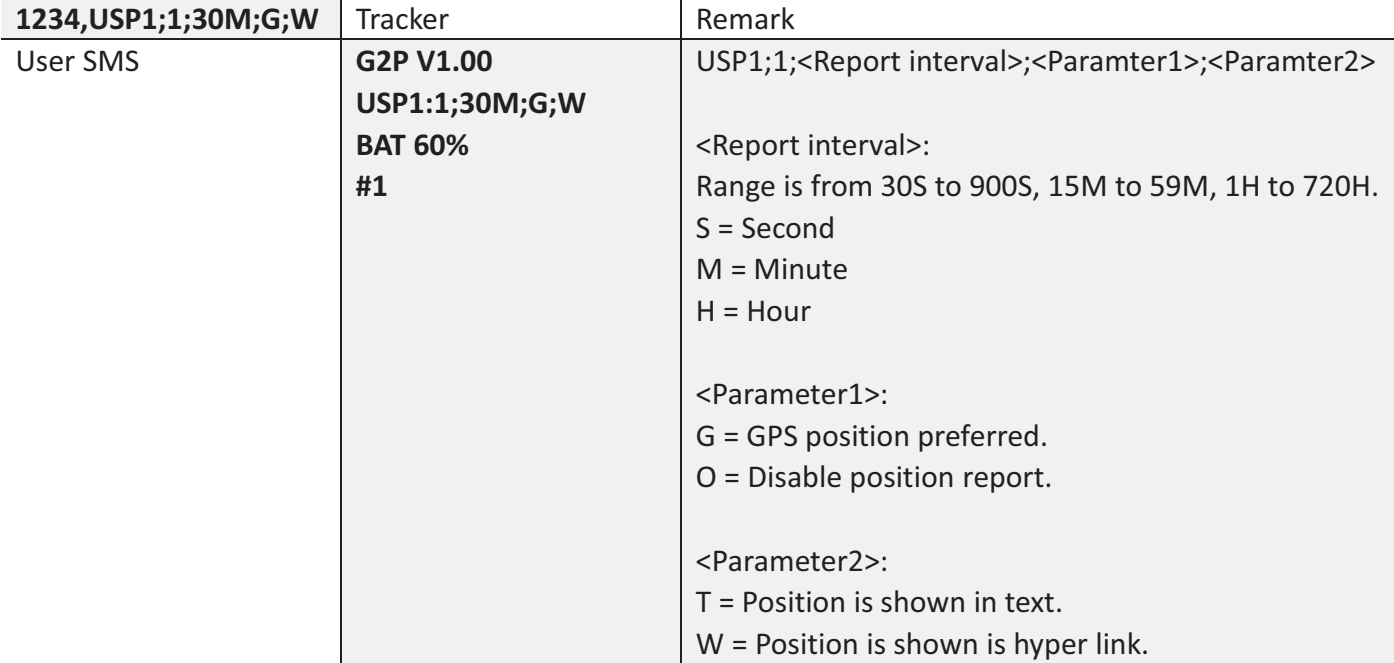

Note: O is letter.

#### **9.Command MEI**

This command is to query GSM module IMEI of tracker, aka device ID.

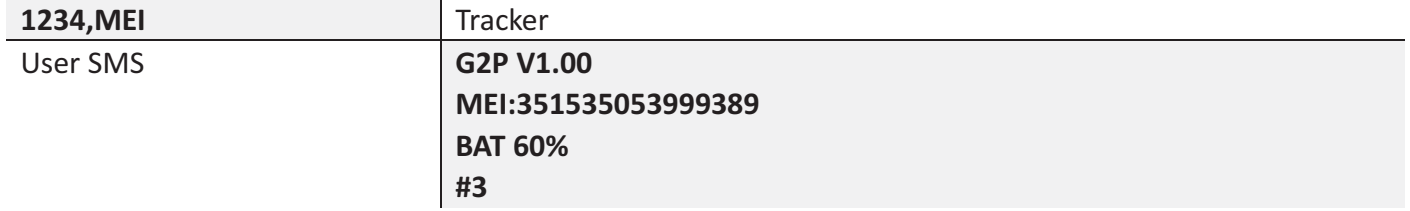

#### **10.Command PRQ**

This command is to query current position of tracker.

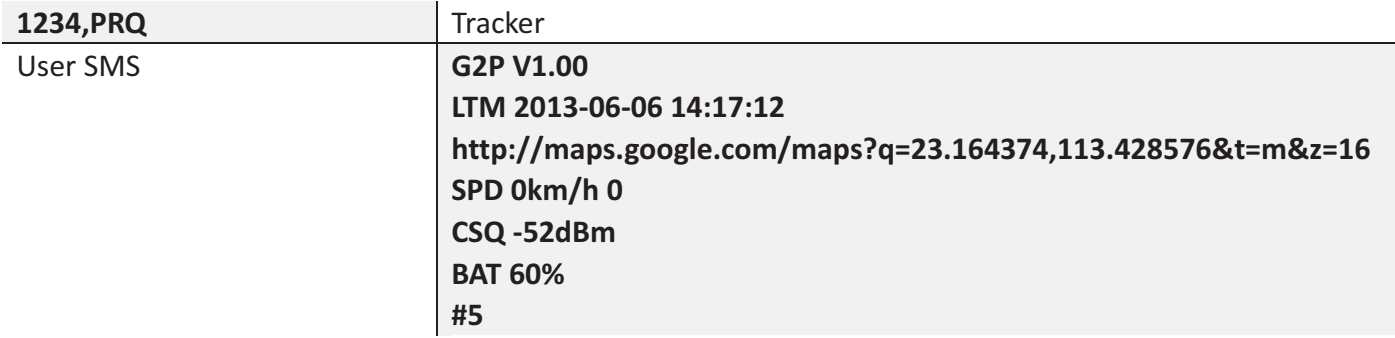

**Note: Position information in message may vary depending on setting/current status.** 

#### **11.Command TZN**

This command is to set local time.

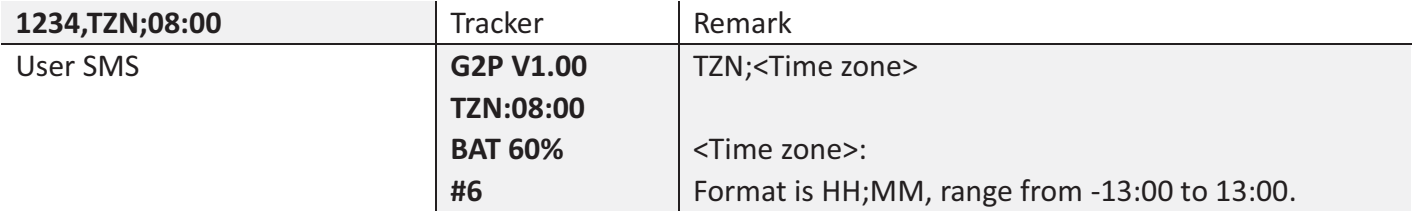

#### **12.Command DNU**

This command is to set switching condition for report mode0 and report mode1.

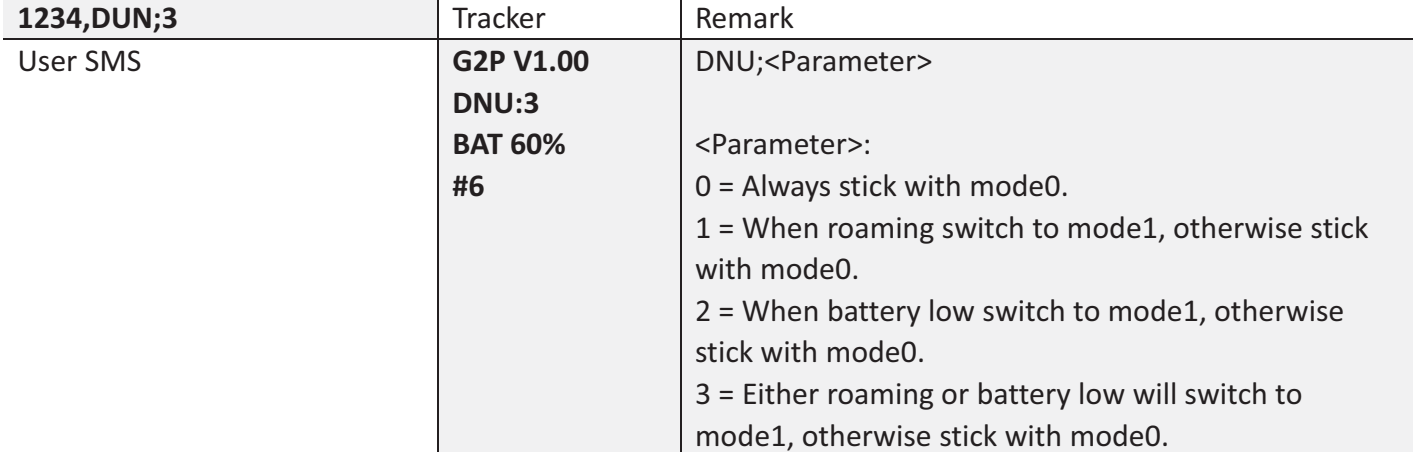

#### **13.Command APN**

This command is to set necessary information to connect with GPRS network.

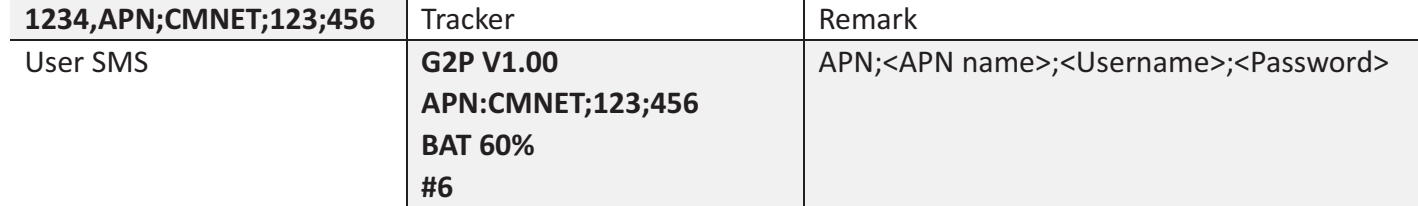

#### **14.Command SVR**

This command is to set GPRS host server IP and port

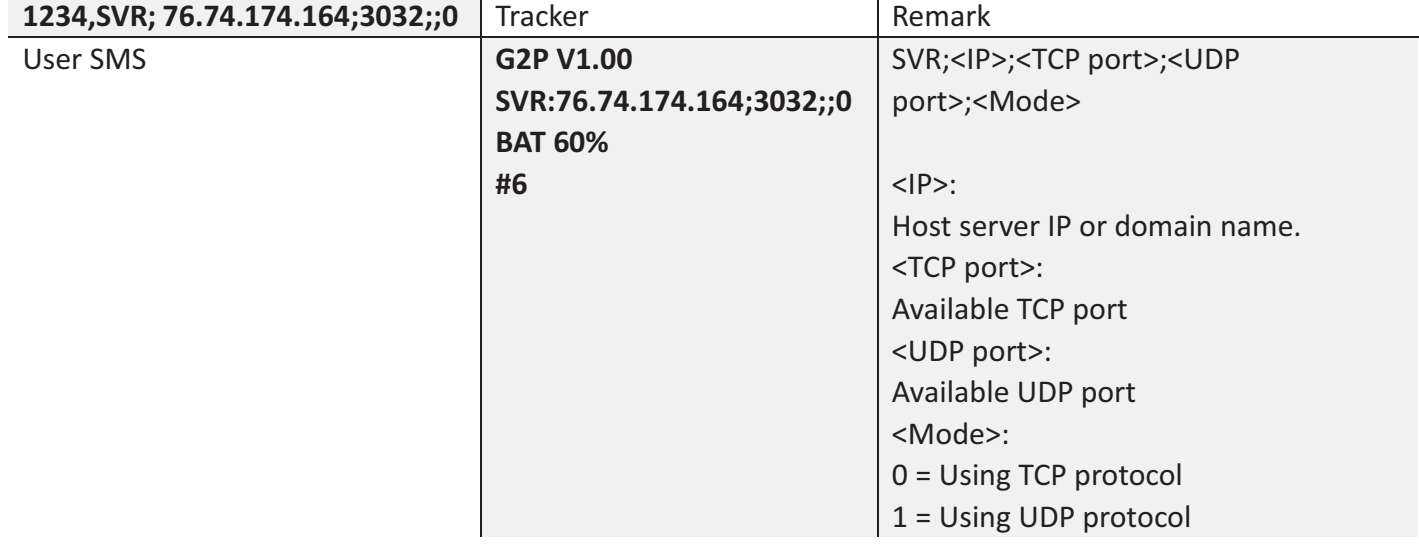

#### **15.Command SVP;0**

This command is to set report mode0 to GPRS host server.

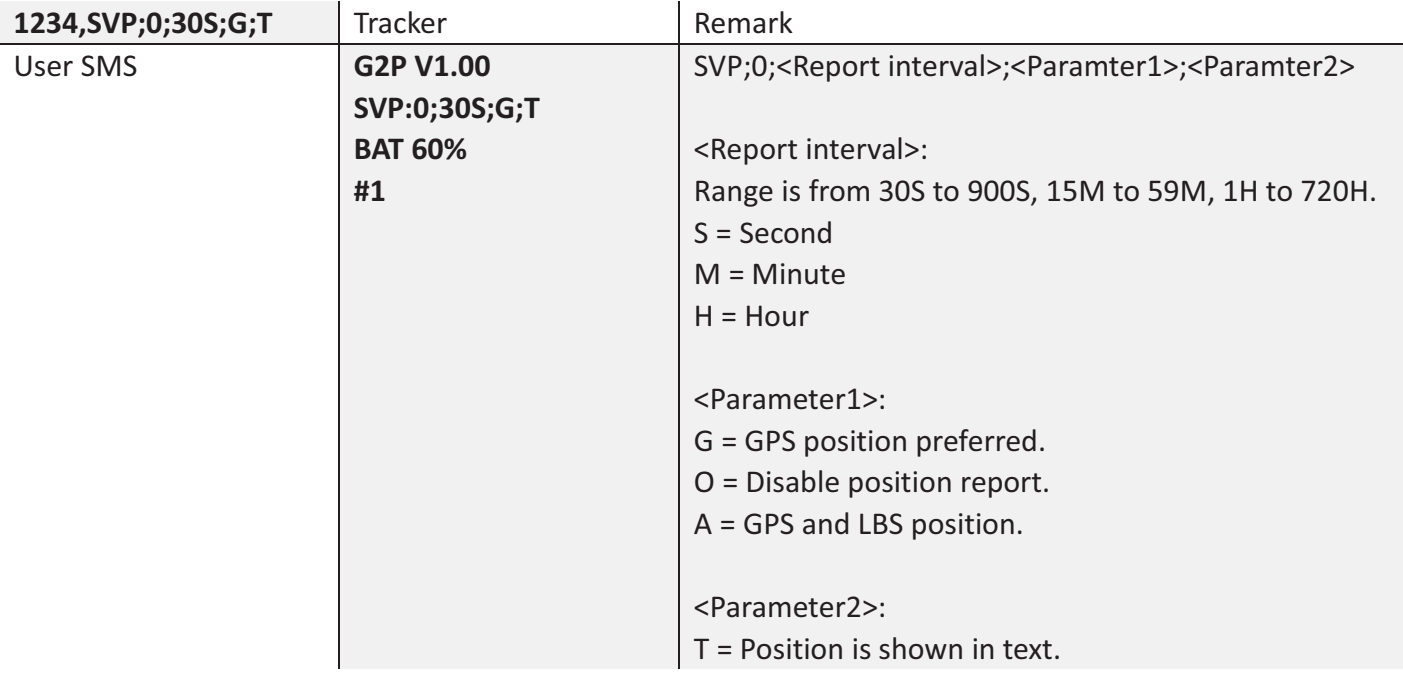

#### **16.Command SVP;1**

This command is to set report mode0 to GPRS host server.

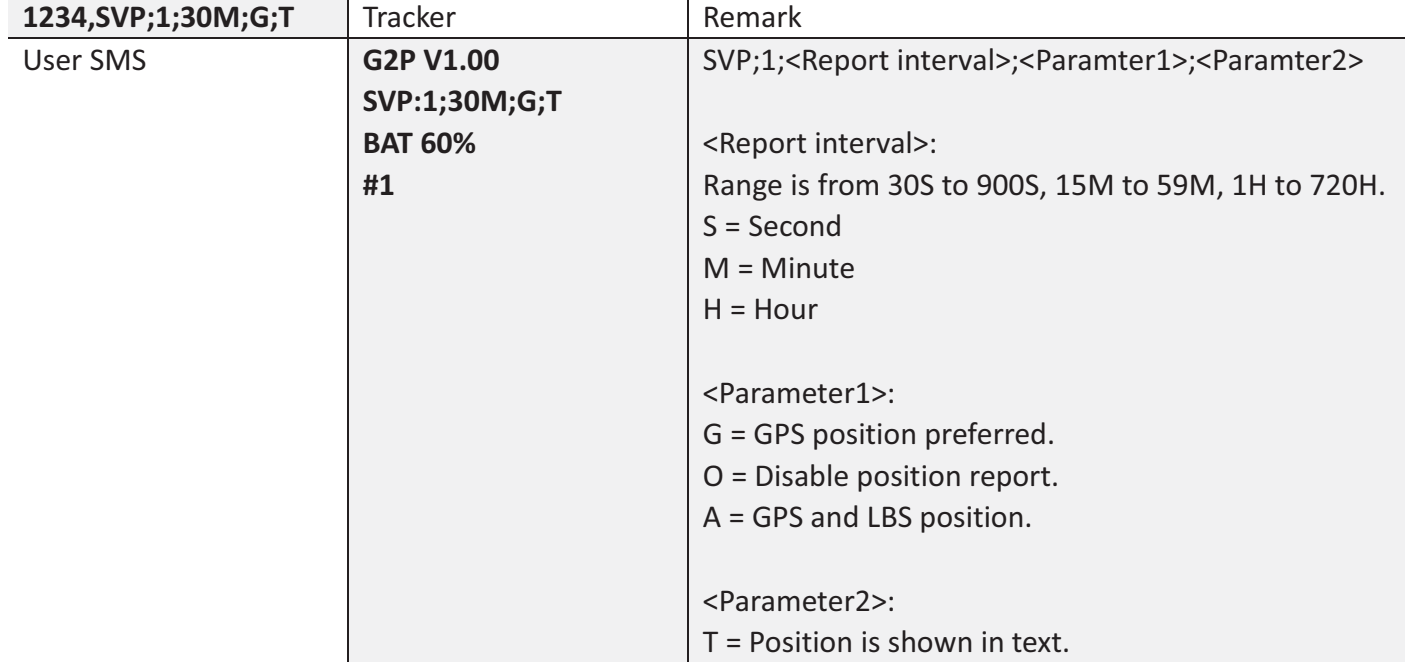

#### **17.Command SOS**

This command is to toggle SOS button pressed event.

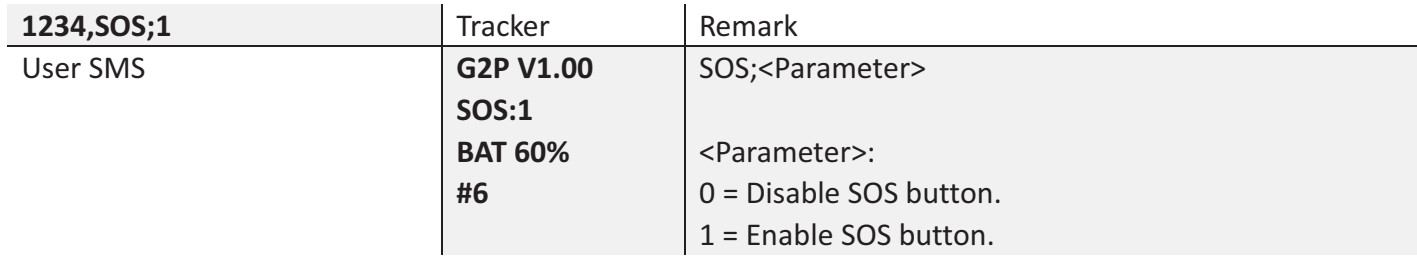

#### **18.Command BMC**

This command is to set threshold percentage for battery low event.

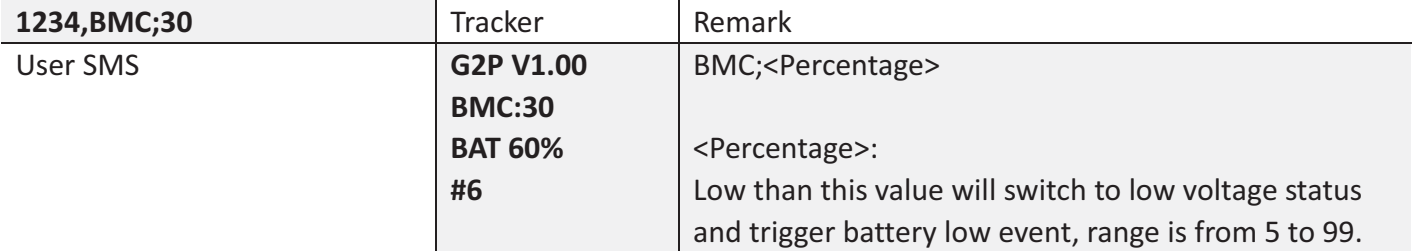

#### **19.Command GFS**

This command is to define a Geo fence.

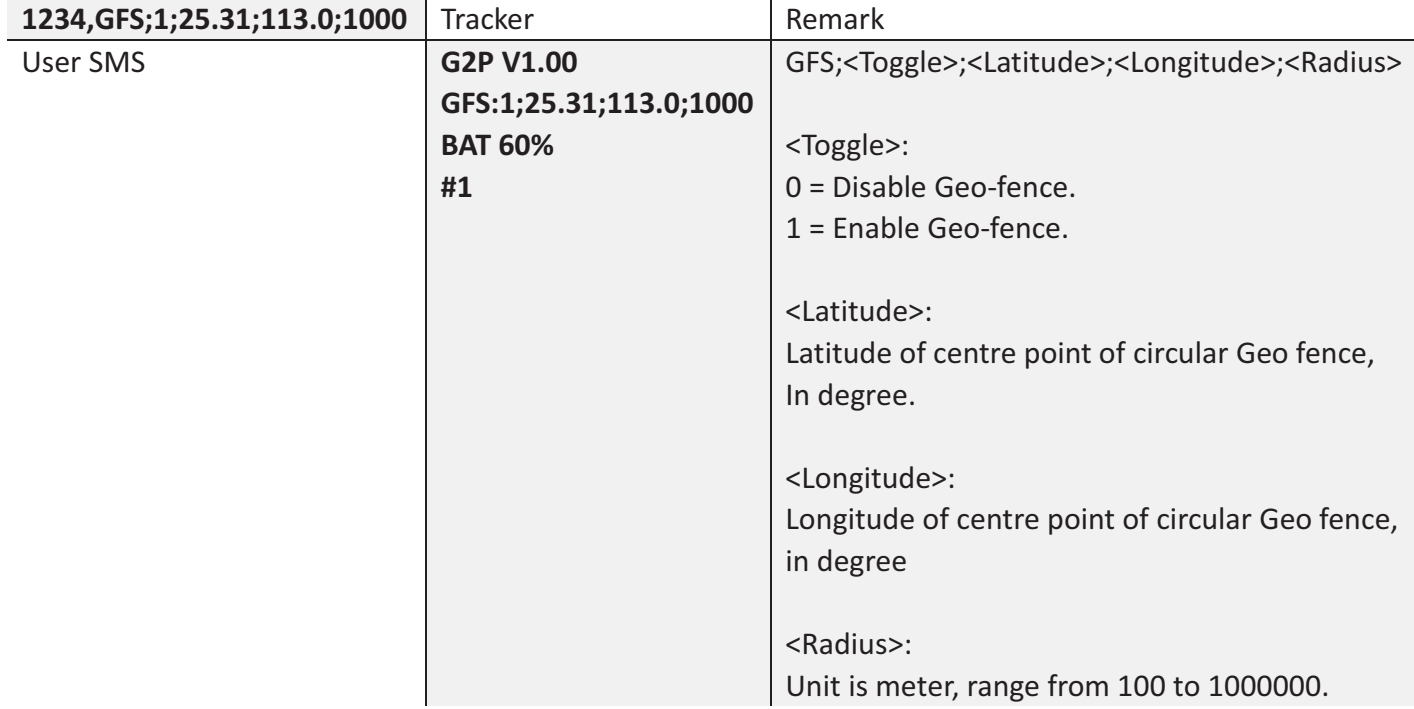

#### **20.Command PSS**

This command is to toggle power saving mode.

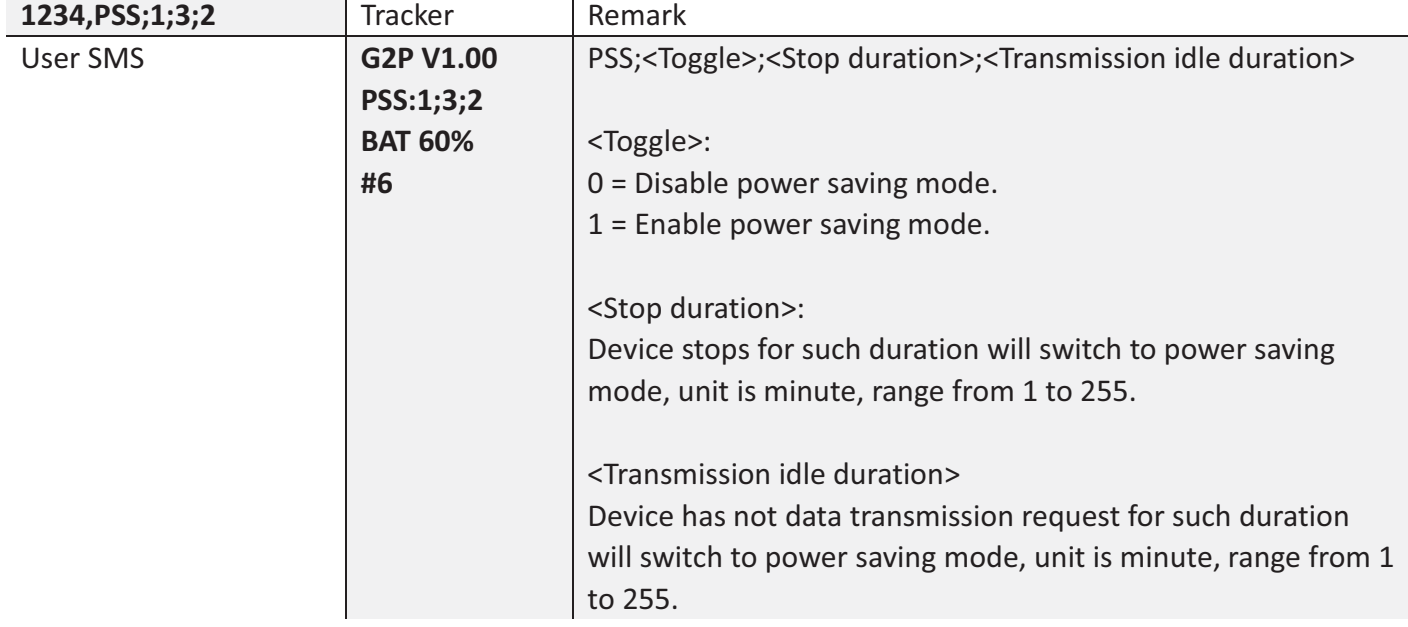

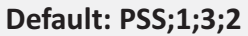

#### **21.Command LED**

This command is to set LED behavior.

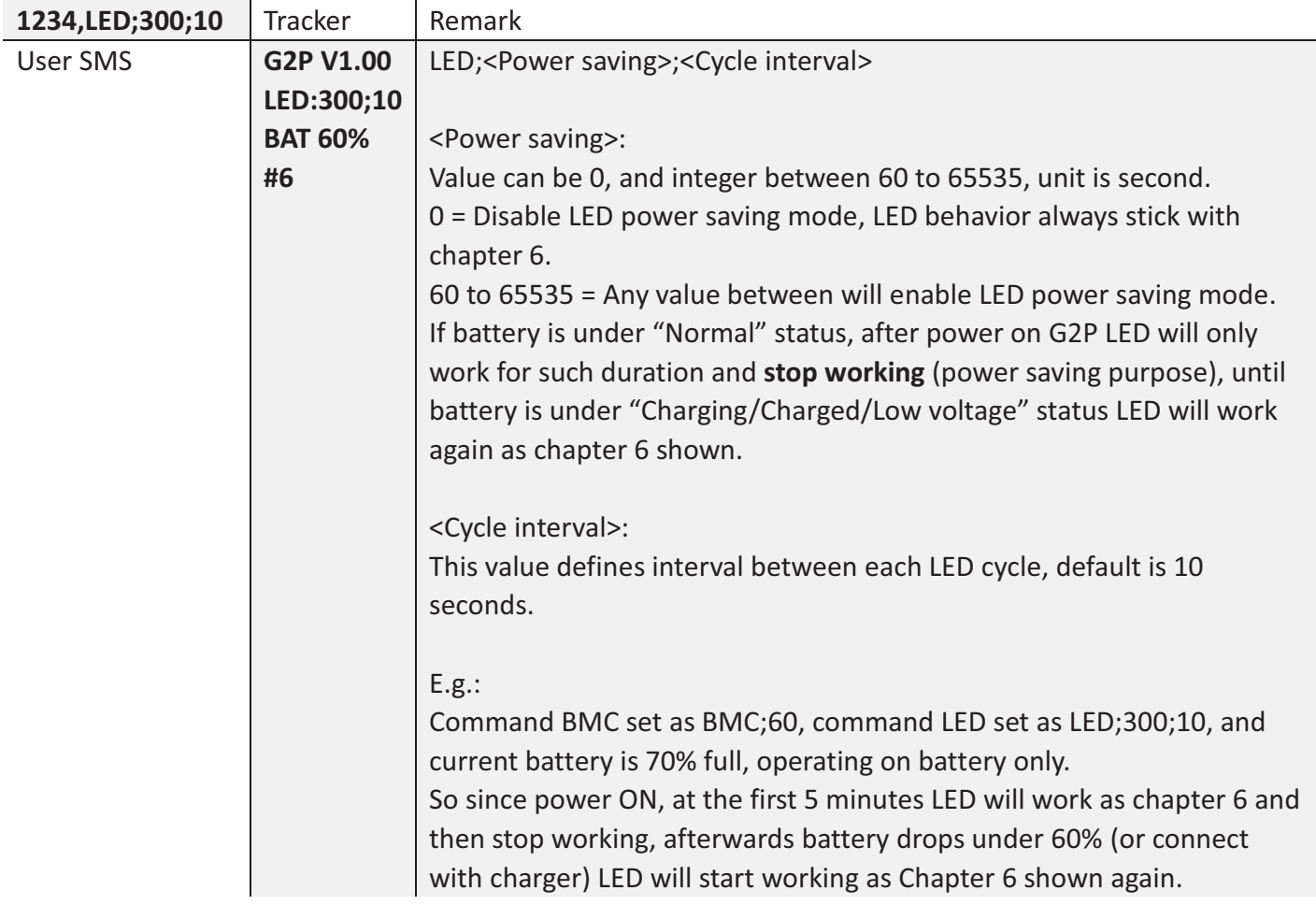

Note: If any LED status changes then the <cycle interval> will be forced as 5 seconds for one time.

#### **22.Command MGR**

This command is to check current accumulation mileage of tracker, unit is meter.

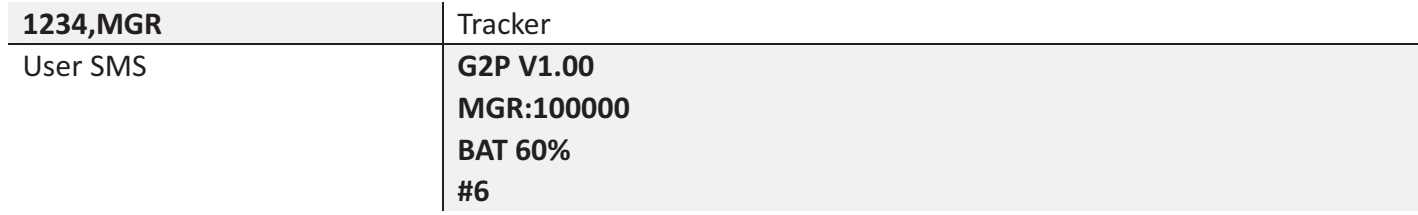

#### **23.Command CID**

This command is to check CCID of tracker SIM card.

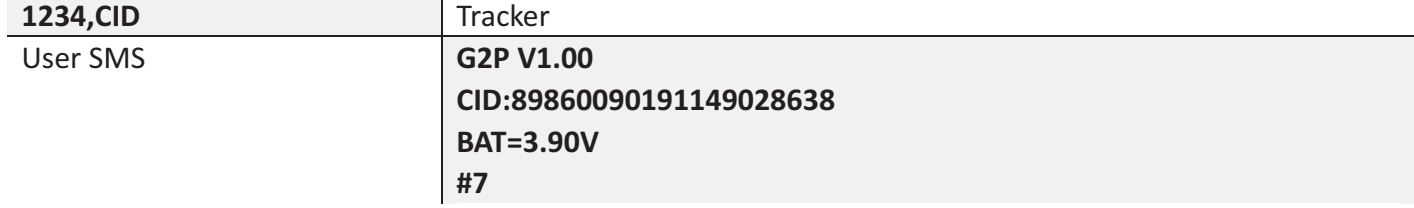

### 8. Message sample

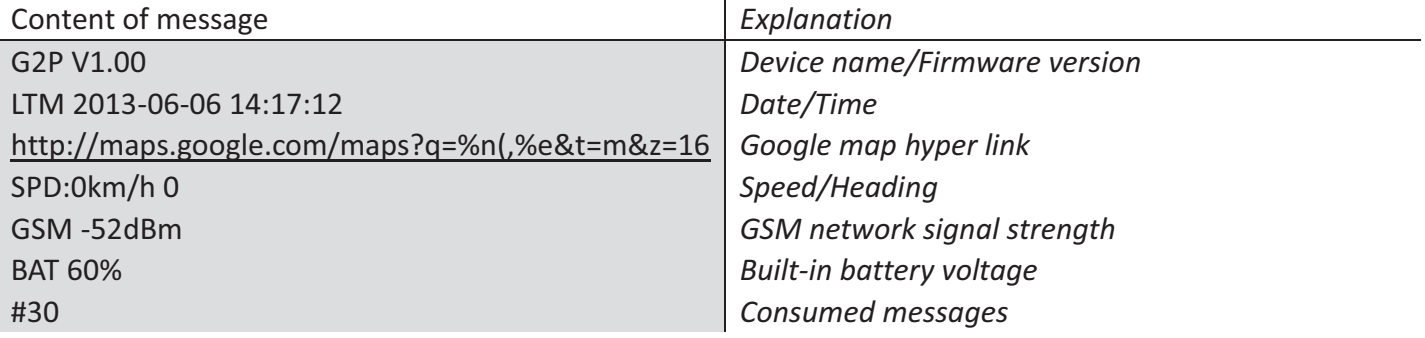

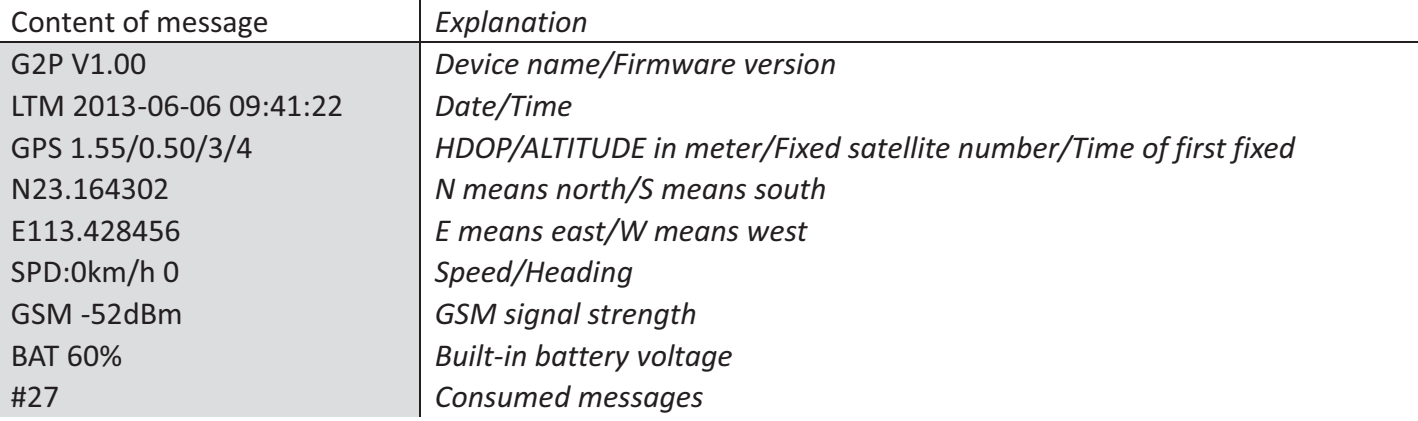

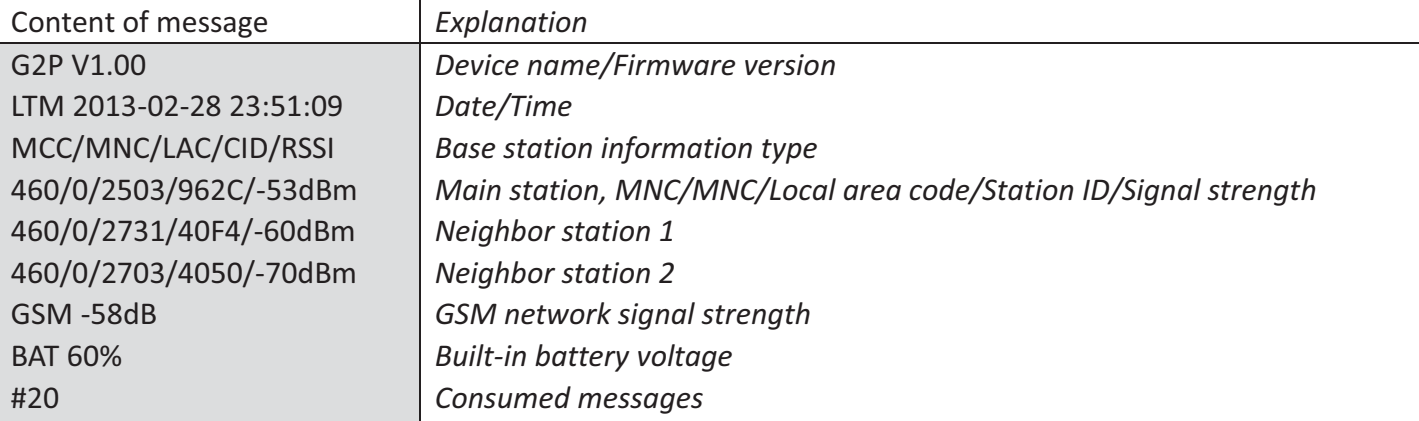

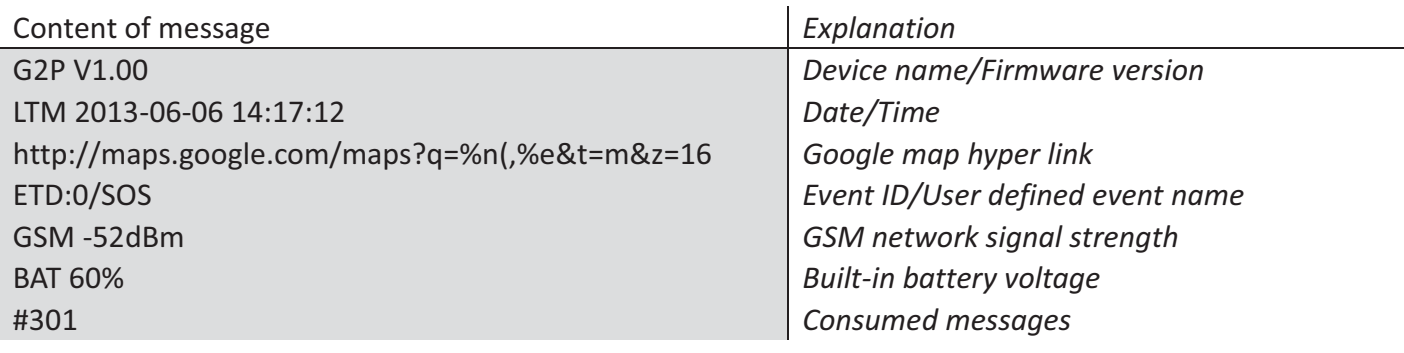

#### **FCC Warning**

This device complies with Part 15 of the FCC R ules. Operation is subject to the following two conditions:

(1) This device m av not cause harm ful interfere nce, and (2) this device m ust ac cept a ny interference received, including interference that may cause undesired operation.

NOTE 1: This equipment has been tested and found to comply with the limits for a Class B digital device, pursuant to part 15 of t he FCC Rules. These limits are des igned to provide reasonable protection against harmful interference in a residential installation. This equipment generates, uses and c an radia te ra dio fre quency energy and, if not i nstalled and us ed in ac cordance with the instructions, may cause h armful interfe rence to radio c ommunications. Howe ver, th ere is no guarantee that interference will not occur in a particular installation. If this equipment does cause harmful in terference to rad io or television reception, which can be determined by turn ing the equipment off and on, the user is encouraged to try to correct the interference by one or more of the following measures:

- Reorient or relocate the receiving antenna.
- Increase the separation between the equipment and receiver.
- -Connect the equipment into an outlet on a circuit different from that to which the receiver is connected.
- -Consult the dealer or an experienced radio/TV technician for help.

NOTE 2: A ny chan ges or modifications to t his u nit no t e xpressly approved by the party responsible for compliance could void the user's authority to operate the equipment.

#### FCC RF Exposure Information and Statement

The SAR limit of USA (FCC) is 1.6 W/kg averaged over one gram of tissue. Device types GPS Tracker (FCC ID: RSR-G2P) has also been tested against this SAR limit. The highest reported SAR value for body, condition is 1.169W/kg respectively. This device was tested for typical body operations with the back of the handset kept 0mm from the body. To maintain compliance with FCC RF exposure requirements, use accessories that maintain a 0mm separation distance between the user's body and the back of the tracker. The use of belt clips, holsters and similar accessories should not contain metallic components in its assembly. The use of accessories that do not satisfy these requirements may not comply with FCC RF exposure requirements, and should be avoided.